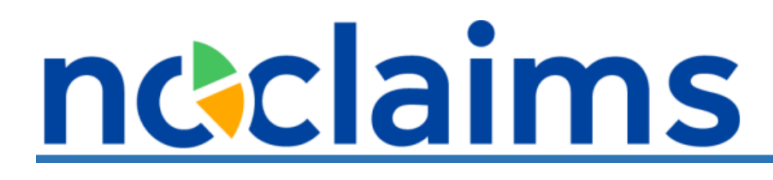

### **Beheerdersrol leverancier**

Revisie 1.0

#### Inhoud

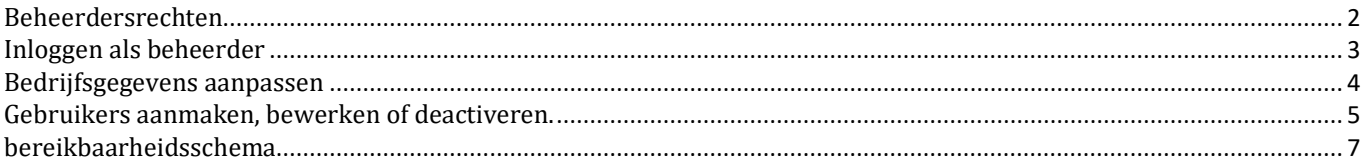

#### <span id="page-1-0"></span>**Beheerdersrechten**

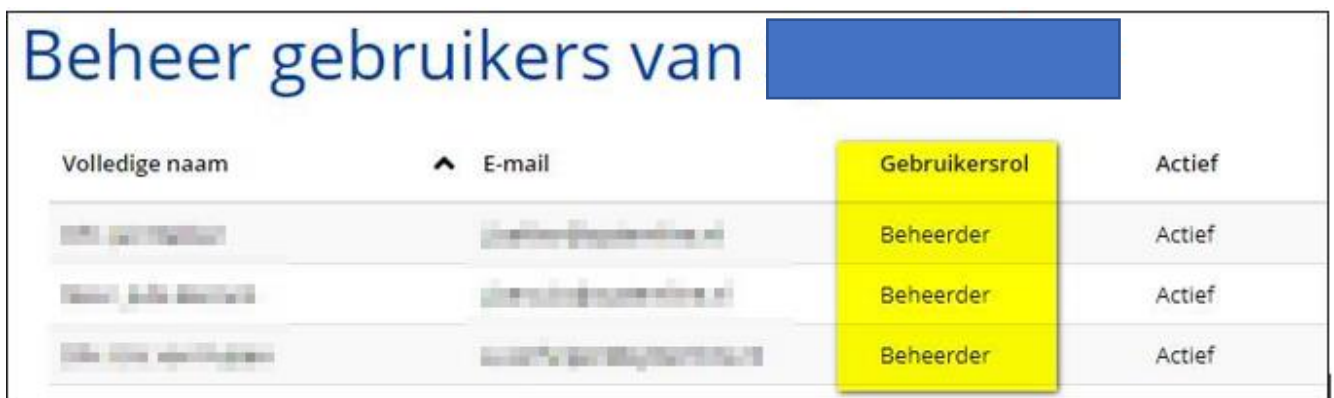

Mocht je nog geen beheerdersrechten hebben, vraag dan aan een collega die wel beheerder is, of jouw gebruikersrol aangepast kan worden van 'Gebruiker' in 'Beheerder'. Hieronder wordt uitgelegd hoe dat ingesteld wordt.

Beheerders in NoClaims kunnen voor hun bedrijf:

- De overeenkomsten met Fortrus beheren (accepteren of opzeggen).
- Het bereikbaarheidsschema beheren (communicatiekanalen en schema's aanpassen die gebruikt worden voor notificaties die verstuurd worden vanuit NoClaims).
- Andere gebruikers beheren (zoals aanmaken of deactiveren).
- De gebruikersrol van gebruikers aanpassen (gebruiker of beheerder) of andere gebruikersgegevens aanpassen.
- Andere (algemene) instellingen voor je bedrijf aanpassen.

Indien je beheerdersrechten voor jouw bedrijf in NoClaims hebt, dan zijn de volgende opties voor je beschikbaar in het menu 'Leverancier'.

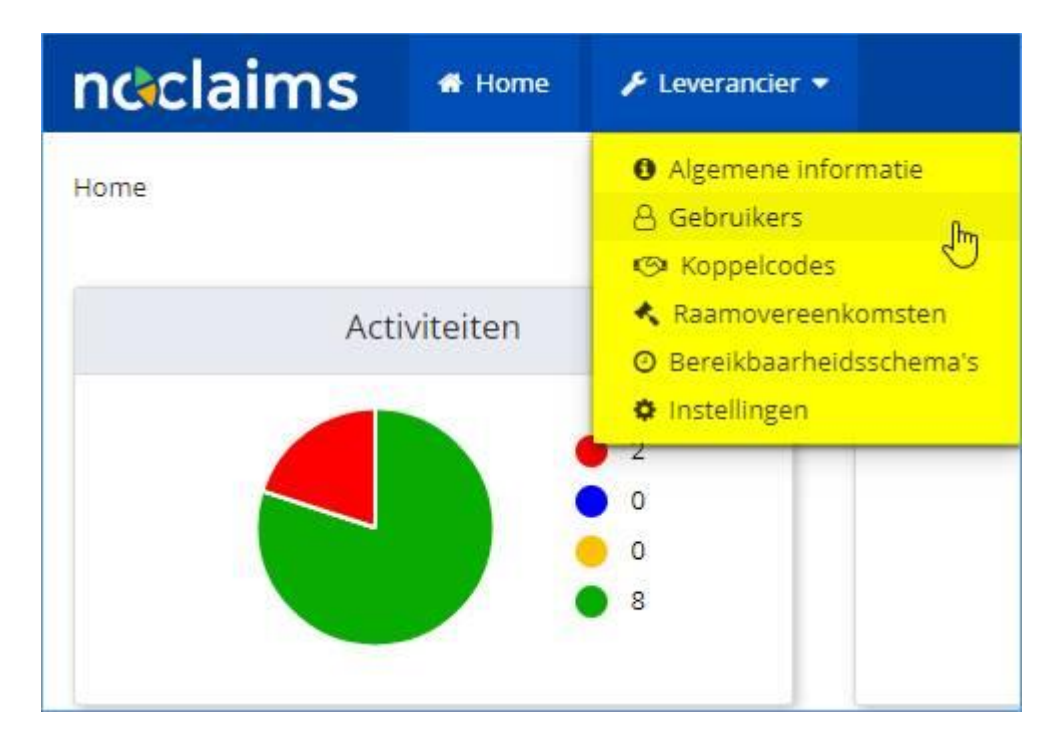

#### <span id="page-2-0"></span>**Inloggen als beheerder**

Zorg er allereerst voor, dat je als beheerder bent ingelogd. Dat kan op twee manieren.

A) Direct bij inloggen het selectievakje 'Log in met hoogste gebruikersrol' aanvinken:

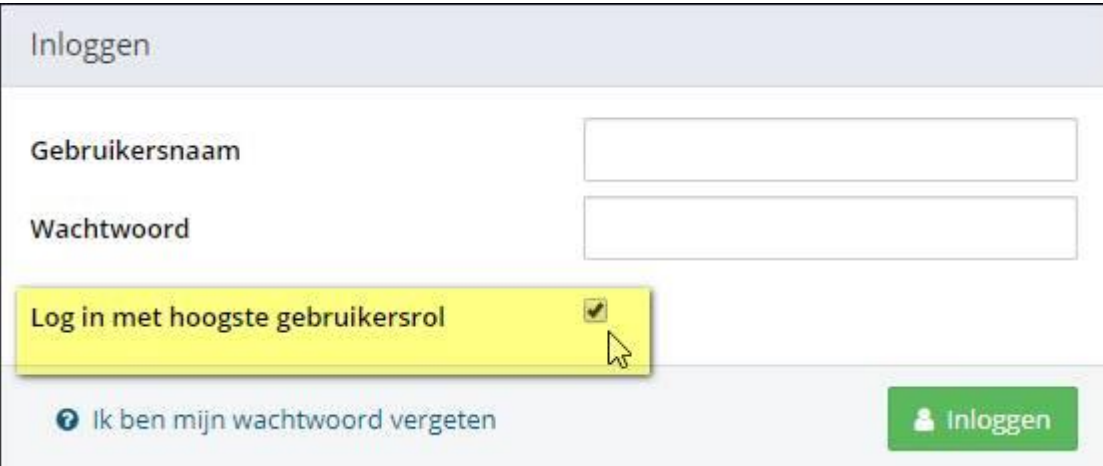

B) Of, als je al bent ingelogd in de gebruikersrol 'Gebruiker', klik dan onder je naam op 'Verhoog gebruikersrol'.

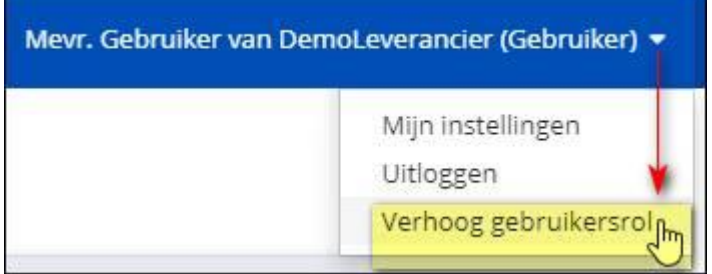

#### <span id="page-3-0"></span>**Bedrijfsgegevens aanpassen**

Ben je eenmaal ingelogd als beheerder, klik dan in het menu 'Algemene informatie'. Hierin kun je je bedrijfsgegevens en logo aanpassen.

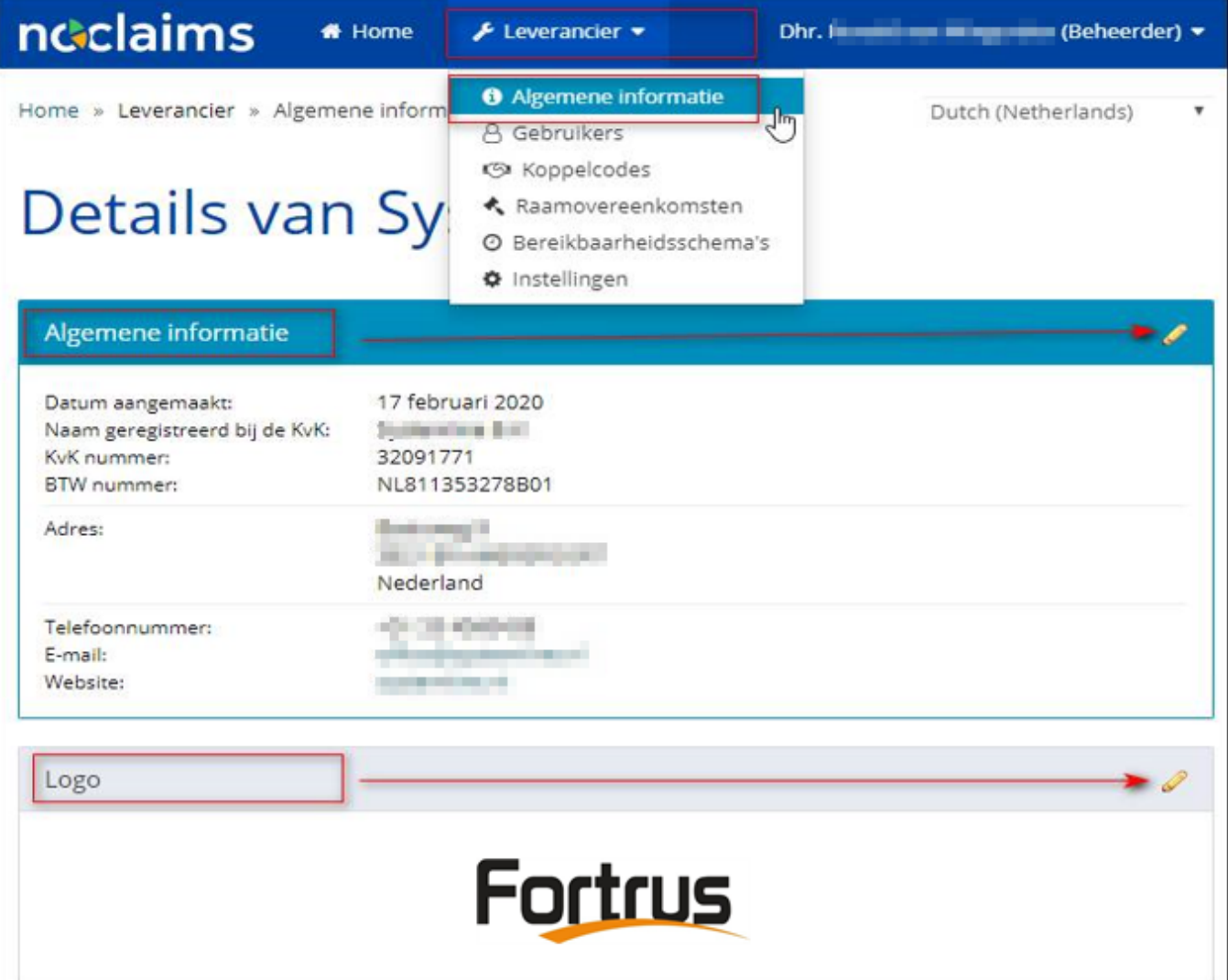

#### <span id="page-4-0"></span>**Gebruikers aanmaken, bewerken of deactiveren.**

De volgende menuoptie is 'Gebruikers'.

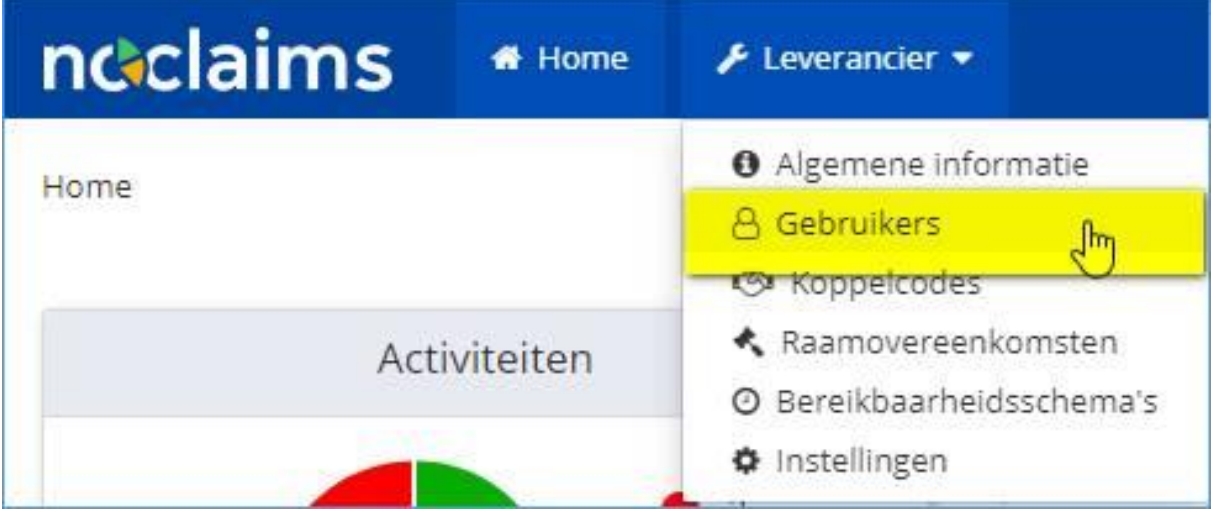

Hier kan je een nieuwe gebruiker voor jouw bedrijf aanmaken.

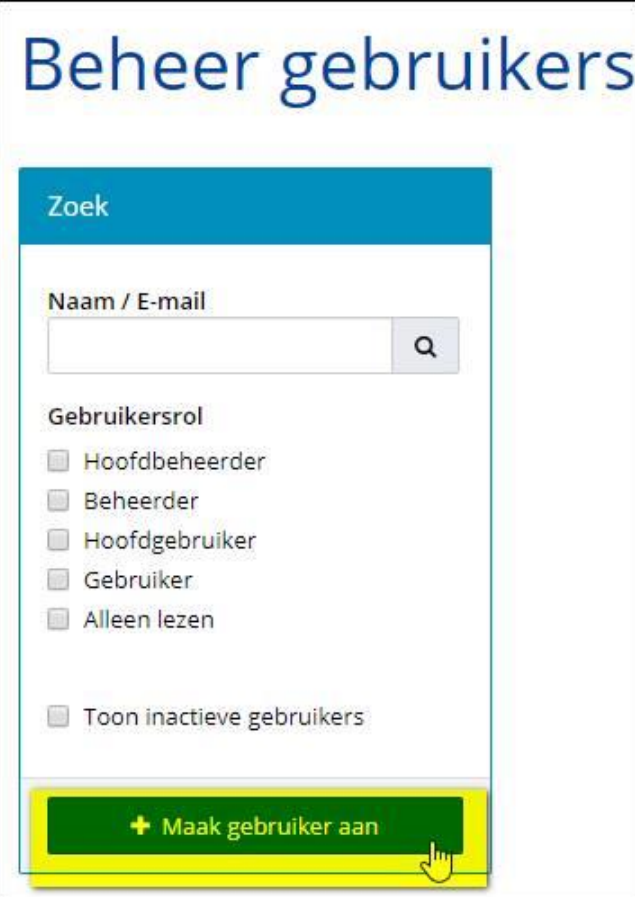

### ndclaims

Ook kunnen hier kunnen gebruikers worden bewerkt. Bijvoorbeeld het verhogen van de gebruikersrol.

- Klik in het gebruikersoverzicht op de gebruiker die je wilt bewerken, en bewerk de velden die je wilt aanpassen, en klik op de knop 'Opslaan'.
- Een gebruiker kan gedeactiveerd worden met de knop "deactiveer gebruiker"

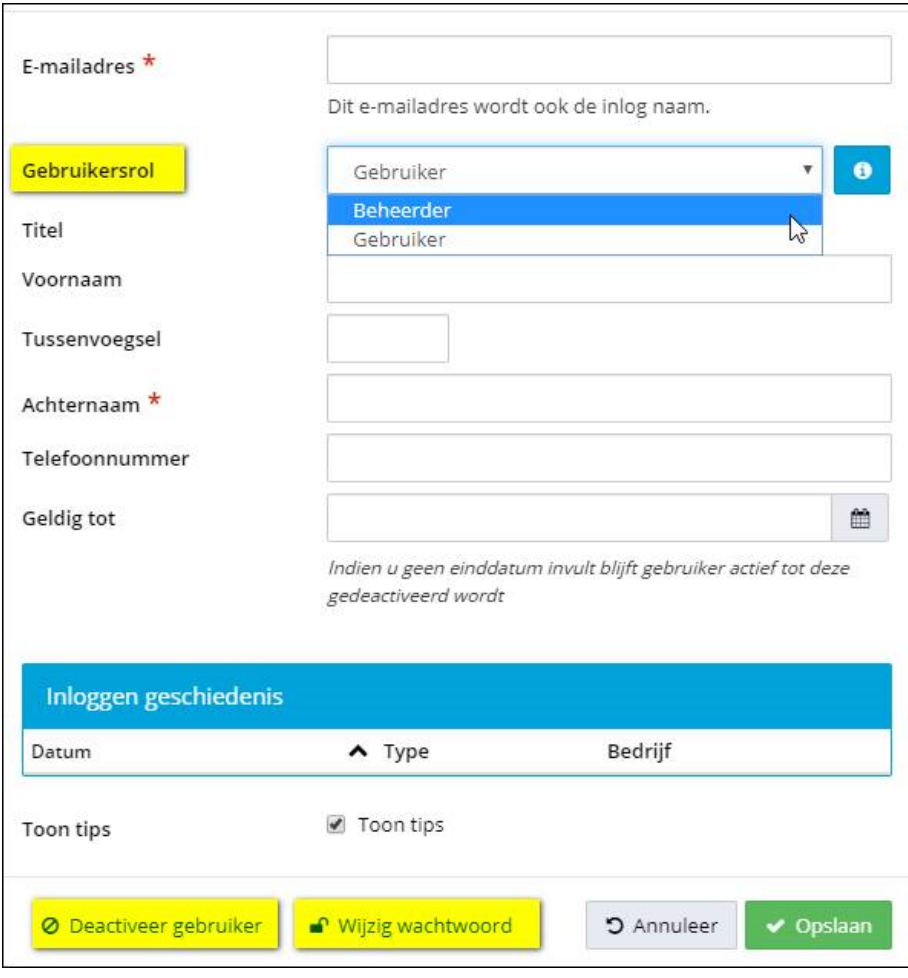

#### <span id="page-6-0"></span>**bereikbaarheidsschema**

Een derde veelgebruikte menuoptie is het bereikbaarheidsschema. Hierin kun je het standaard e-mailadres van jouw bedrijf aanpassen voor notificaties uit NoClaims, of extra communicatiekanalen toevoegen en koppelen aan extra schema's.

Veel van onze leveranciers koppelen bijvoorbeeld een mobiel telefoonnummer aan spoed/calamiteitsmeldingen buiten kantooruren, en ontvangen op die manier sms-notificaties vanuit NoClaims op momenten dat er haast geboden is (bijvoorbeeld wanneer de opvolging van een melding niet tot kantooruren kan wachten)

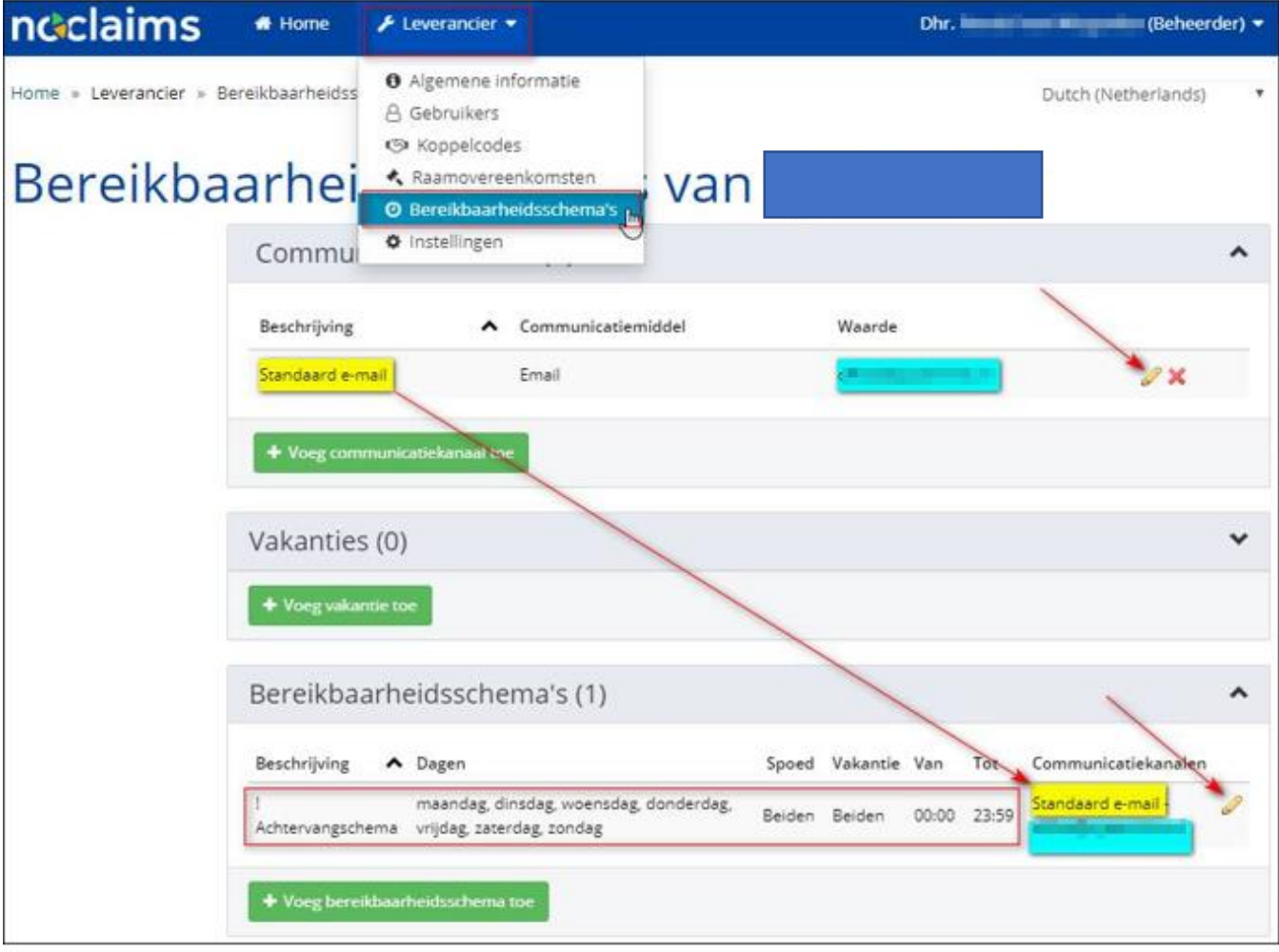